# **Inhaltsverzeichnis**

# **Livestream**

[Versionsgeschichte interaktiv durchsuchen](https://wiki.oevsv.at) [VisuellWikitext](https://wiki.oevsv.at)

#### **[Version vom 5. April 2020, 21:02 Uhr](https://wiki.oevsv.at/w/index.php?title=Livestream&oldid=15499) ([Qu](https://wiki.oevsv.at/w/index.php?title=Livestream&action=edit&oldid=15499) [Version vom 5. April 2020, 21:16 Uhr](https://wiki.oevsv.at/w/index.php?title=Livestream&oldid=15501) ([Qu](https://wiki.oevsv.at/w/index.php?title=Livestream&action=edit&oldid=15501) [elltext anzeigen\)](https://wiki.oevsv.at/w/index.php?title=Livestream&action=edit&oldid=15499)** [OE5PON](https://wiki.oevsv.at/wiki/Benutzer:OE5PON) [\(Diskussion](https://wiki.oevsv.at/w/index.php?title=Benutzer_Diskussion:OE5PON&action=view) | [Beiträge\)](https://wiki.oevsv.at/wiki/Spezial:Beitr%C3%A4ge/OE5PON) [\(→Livestreamübertragung über Icecast Relay\)](#page-1-0) [← Zum vorherigen Versionsunterschied](https://wiki.oevsv.at/w/index.php?title=Livestream&diff=prev&oldid=15499) **[elltext anzeigen](https://wiki.oevsv.at/w/index.php?title=Livestream&action=edit&oldid=15501))** [OE5PON](https://wiki.oevsv.at/wiki/Benutzer:OE5PON) ([Diskussion](https://wiki.oevsv.at/w/index.php?title=Benutzer_Diskussion:OE5PON&action=view) | [Beiträge](https://wiki.oevsv.at/wiki/Spezial:Beitr%C3%A4ge/OE5PON)) ([→Livestreamübertragung über Icecast Relay](#page-1-0)) [Zum nächsten Versionsunterschied →](https://wiki.oevsv.at/w/index.php?title=Livestream&diff=next&oldid=15501) **Zeile 5: Zeile 5:** \*Im einfachsten Fall geht das sogar mit einem Raspberry Pi o.ä. Board. \*Im einfachsten Fall geht das sogar mit einem Raspberry Pi o.ä. Board. \*Ist ICECAST einmal installiert, können nach folgendem Beispiel die Rundsprüche konfiguriert werden. \*Ist ICECAST einmal installiert, können nach folgendem Beispiel die Rundsprüche konfiguriert werden. **+ [[Datei:ICECAST.JPG]]** ICECAST Konfigurationsfile z.B./etc/icecast2 /icecast.xml ICECAST Konfigurationsfile z.B./etc/icecast2 /icecast.xml

## Version vom 5. April 2020, 21:16 Uhr

## <span id="page-1-0"></span>Livestreamübertragung über Icecast Relay

- Um Livestreams im Hamnet zu verbreiten sollten an allen Hamnet Knoten ICECAST Relays betrieben werden.
- Im einfachsten Fall geht das sogar mit einem Raspberry Pi o.ä. Board.
- Ist ICECAST einmal installiert, können nach folgendem Beispiel die Rundsprüche konfiguriert werden.

Livestream

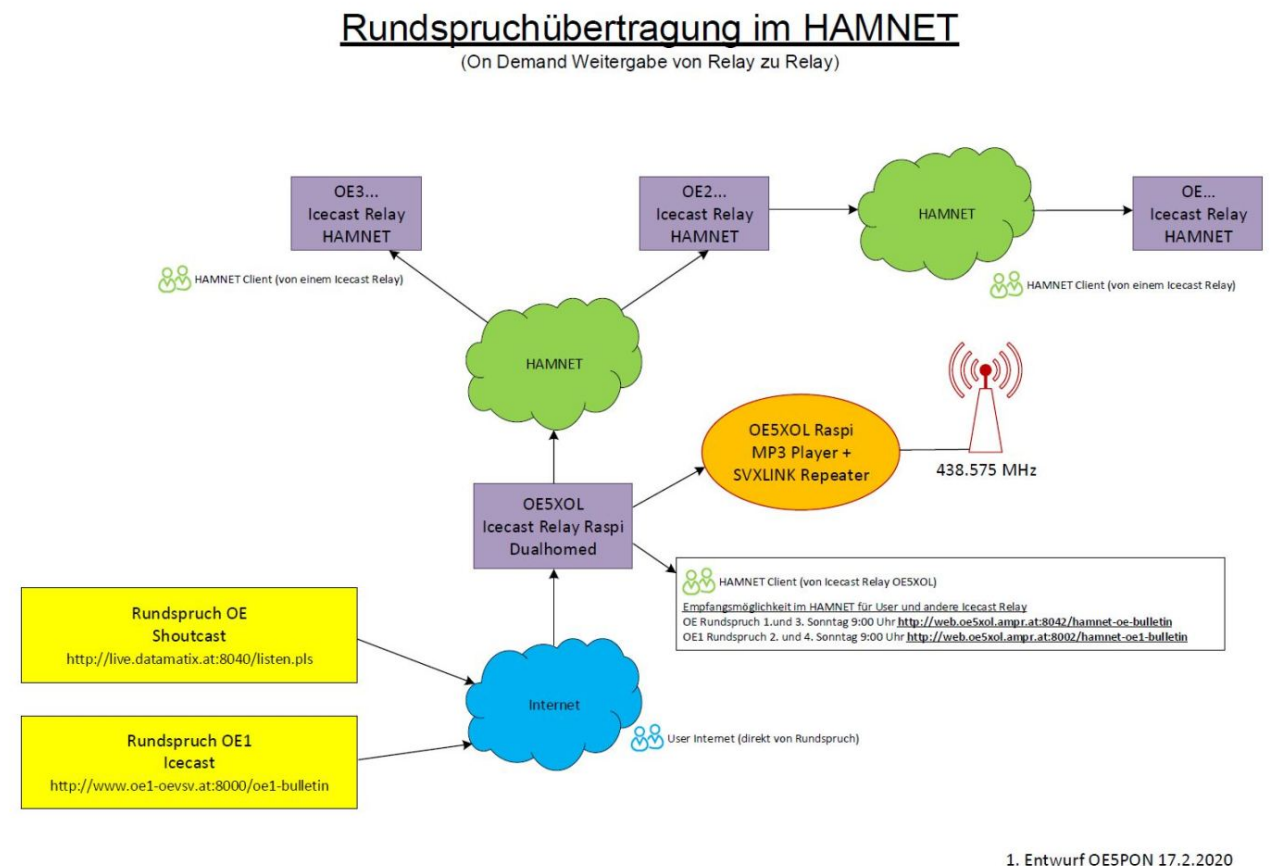

## ICECAST Konfigurationsfile z.B./etc/icecast2/icecast.xml

```
<icecast>
    <admin>oe5pon@oe5xol.ampr.at</admin>
    <hostname>web.oe5xol.ampr.at</hostname>
    <location>Austria</location>
    <limits>
        <clients>20</clients>
        <sources>10</sources>
    </limits>
    <authentication>
        <source-password>...</source-password>
        <relay-password>...</relay-password>
        <admin-user>...</admin-user>
        <admin-password>...</admin-password>
    </authentication>
    <basedir>/etc/icecast2</basedir>
    <paths>
        <logdir>/etc/icecast2</logdir>
        <webroot>/etc/icecast2/web</webroot>
       <adminroot>/etc/icecast2/admin</adminroot>
        <alias source="/" dest="/status.xsl"/>
    </paths>
    <listen-socket>
        <port>8002</port>
        <shoutcast-mount>/hamnet-oe1-bulletin</shoutcast-mount>
    </listen-socket>
    <listen-socket>
        <port>8042</port>
        <shoutcast-mount>/hamnet-oe-bulletin</shoutcast-mount>
    </listen-socket>
    <mount>
```
# **BlueSpice4**

```
 <mount-name>/hamnet-oe1-bulletin</mount-name>
    </mount>
    <mount>
        <mount-name>/hamnet-oe-bulletin</mount-name>
    </mount>
    <logging>
        <accesslog>access.log</accesslog>
        <errorlog>error.log</errorlog>
        <loglevel>3</loglevel>
    </logging>
    <relay>
        <local-mount>/hamnet-oe-bulletin</local-mount>
        <on-demand>1</on-demand>
        <server>live.datamatix.at</server>
        <port>8040</port>
        <mount>/</mount>
    </relay>
    <relay>
        <local-mount>/hamnet-oe1-bulletin</local-mount>
        <on-demand>1</on-demand>
        <server>www.oe1-oevsv.at</server>
        <port>8000</port>
        <mount>/oe1-bulletin</mount>
    </relay>
</icecast>
```
Passwörter wurden im Beispiel durch ... ersetzt!

### Nach Änderungen

 $\bullet$ sudo service icecast2 restart

ausführen